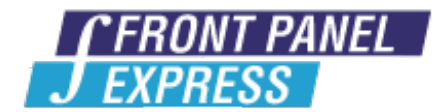

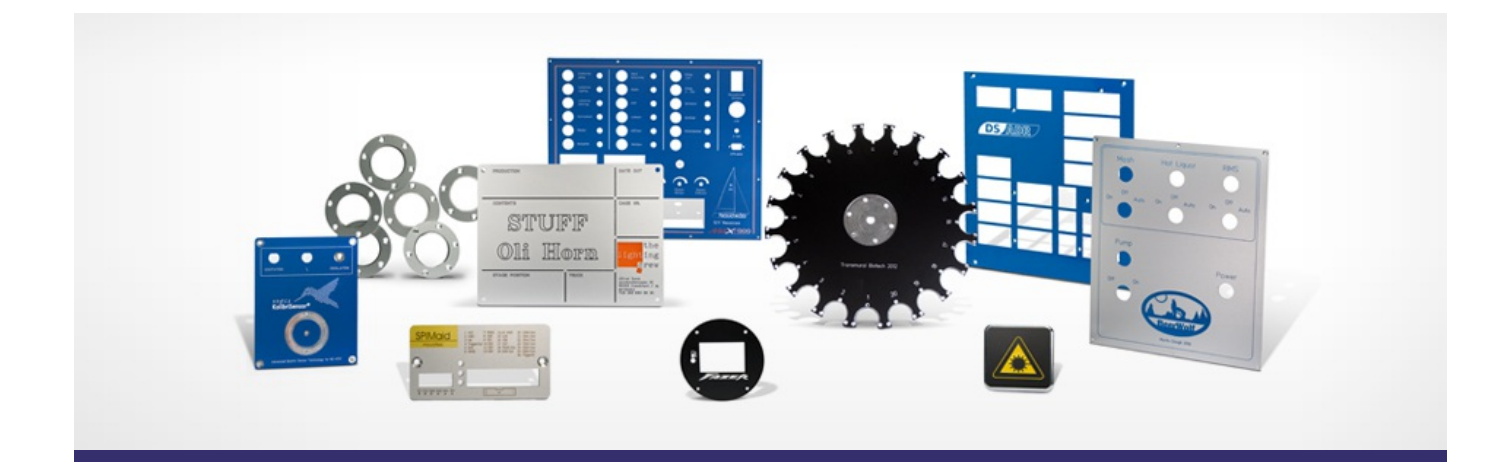

# **Support Forum**

View All [Messages](http://www.frontpanelexpress.com/fr/assistance/forum/)

**[Subscribe](http://www.frontpanelexpress.com/fr/assistance/forum/?tx_wecdiscussion%5Bsub%5D=1)** 

[View All]

Archiv: Select...

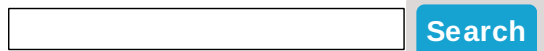

### **Archive for January 2012**

### **hpgl engraving with cutter tool**

When importing an HPGL file, the tool can be set to engraving or cutter.

If set to cutter, does that mean it cuts completely thru?

This is what I would expect, but there is an in-fill color option for the cutter tool that confuses me a bit.

>

Posted By: calvin stringer on Jul 30, 2008 05:15PM Category: Front Panel Designer

Reply

If set to cutter, does that mean it cuts completely thru?

No, it doesn't cut through. All hpgl imports are engravings with the same depth of .016", no matter which tool was selected.

But there is an option to get it to cut through.

Add a note for us in the 'Remark Box' in 'Front Panel Properties'. We can reprogram the depth for a small additional fee (usually about \$20). Please make sure you use at least the 1mm tool for your contour.

Posted By: Diane Haensel on Jul 31, 2008 01:14AM

Reply

Diane,

Does the option to have an HPGL engraving cut clear through still valid if a 1mm or larger cutting tool spec'ed? And if so, is it still an extra \$20 per panel?

I have an enclosure project coming up that this would be ideal for.

Posted By: Michael St. Pierre on Jul 19, 2012 06:57PM

Reply

We made a couple of improvements in Front Panel Designer since I answered this in 2008.

You can now import dxf files in addition to hpgl files. The hpgl format is still valid for engravings and the newer dxf format can be used for cutouts and cavities. The latter offers 1mm as the smallest cutting tool.

No additional charges apply since we no longer need to modify the mill program. All machining information comes with your design file.

Posted By: Diane Haensel on Jul 24, 2012 01:58AM

Reply

Hi Diane,

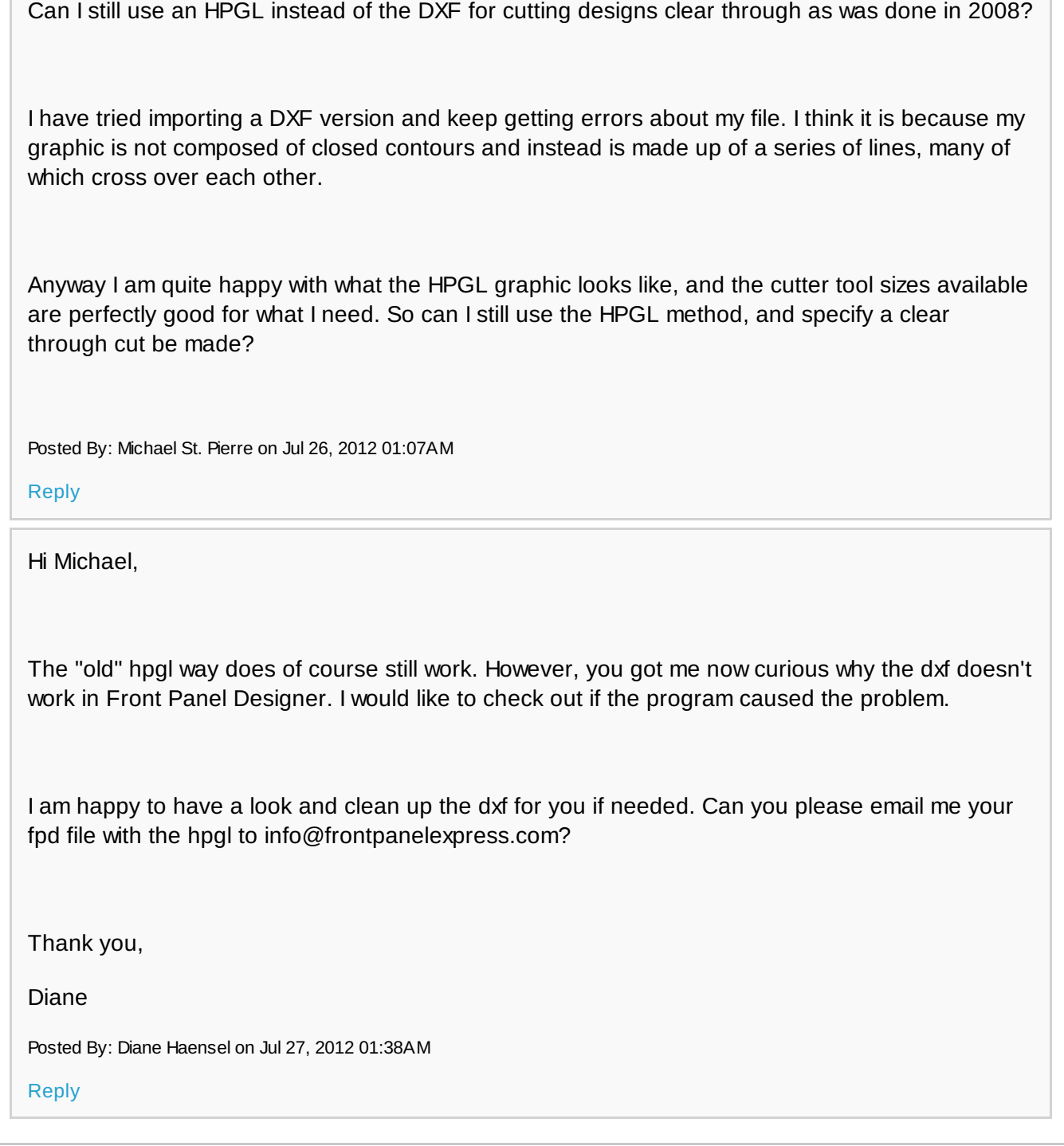

#### **1** [2](http://www.frontpanelexpress.com/fr/assistance/forum/?tx_wecdiscussion%5Bedit_msg%5D=&tx_wecdiscussion%5Bsingle%5D=47&tx_wecdiscussion%5Bshow_date%5D=013112&tx_wecdiscussion%5Barchive%5D=1&tx_wecdiscussion%5Bpg%5D=2&type=123) [Next](http://www.frontpanelexpress.com/fr/assistance/forum/?tx_wecdiscussion%5Bedit_msg%5D=&tx_wecdiscussion%5Bsingle%5D=47&tx_wecdiscussion%5Bshow_date%5D=013112&tx_wecdiscussion%5Barchive%5D=1&tx_wecdiscussion%5Bpg%5D=2&type=123) >

### **Please enter your message:**

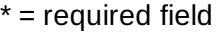

Your Name*\**

Your Email*\**

Subject*\**

RE:hpgl engraving with cutter tool

Message*\**

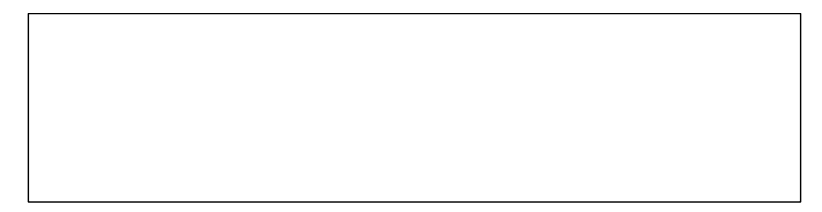

## Attached file:

Choose File No file selected

Please enter here the word as displayed in the picture in **REVERSE** order. This is to prevent spamming.*\**

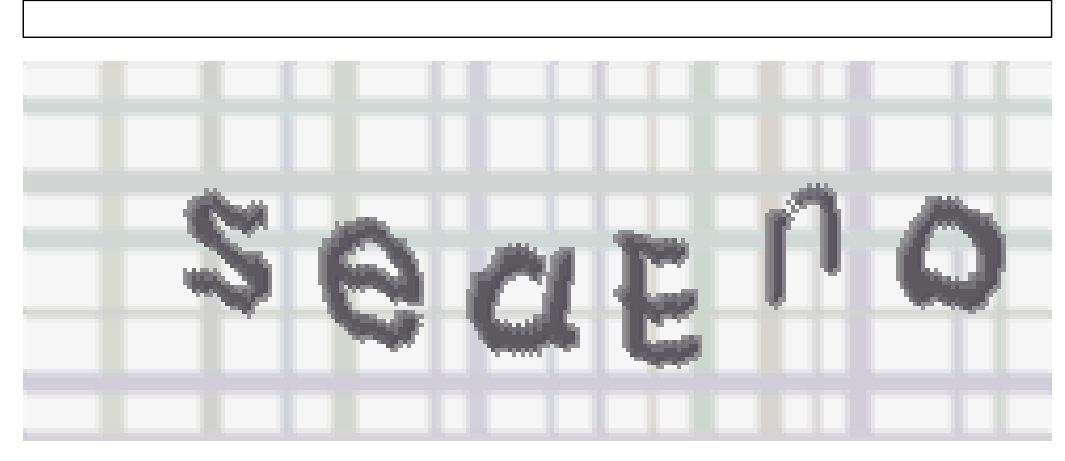

If you can't read the word, click here. **Post Reply**